\_ FCO LN08-F003, Slow PostScript Printing

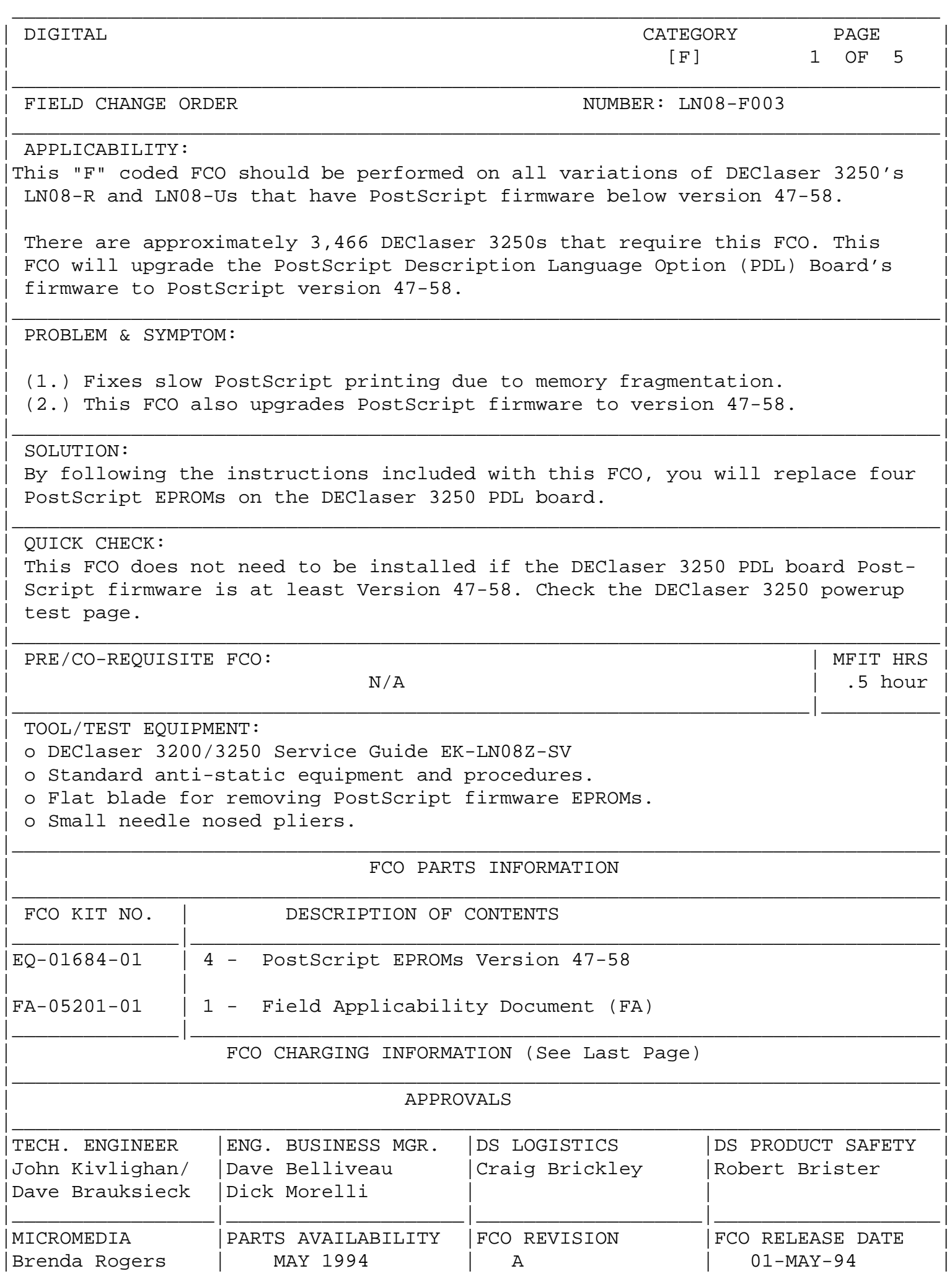

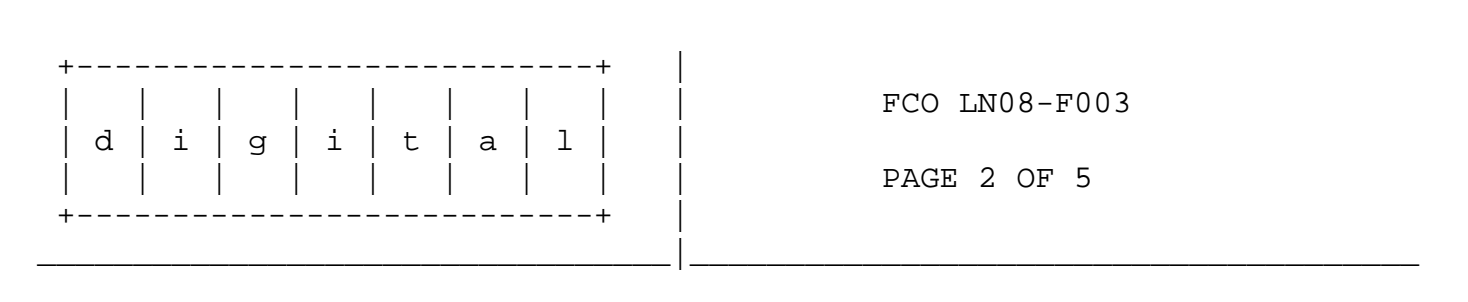

INSTALLATION PROCEDURES

1. Verify the need for the FCO installation.

Install this FCO if the DEClaser 3250 PDL board PostScript version is below 47-58. Examine the DEClaser powerup test page for current PostScript version and revision information.

2. Prepare a static free work area to facilitate the use of the FCO materials, documentation, recommended tools and the DEClaser 3250 Video Controller Board and PostScript Description Language (PDL) Option Board.

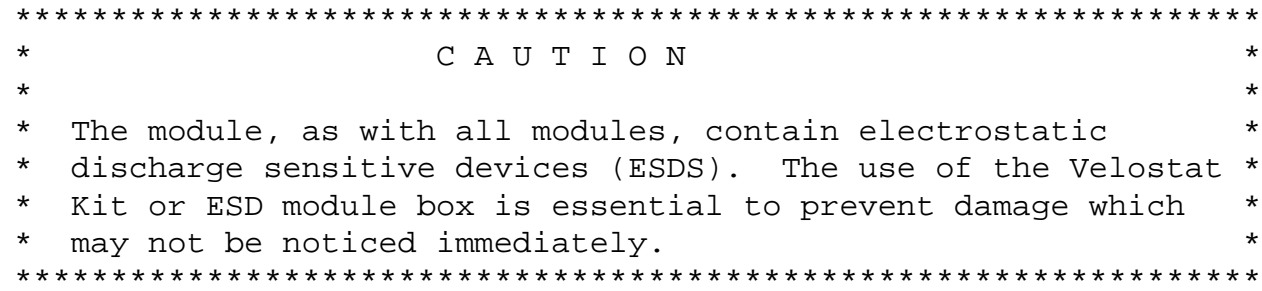

Setting up Velostat Kit

- a. Unfold the Velostat mat to full size (24" x 24")
- b. Attach the 15 foot ground cord to the Velostat snap fastener on the mat.
- c. Attach the alligator clip end of the ground cord to a good ground on the cabinet.
- d. Attach the wrist strap to either wrist and the alligator clip to a convenient portion of the mat.
- e. Remove the module from it's CPU option slot and place it on the mat.

3. Remove the Video Controller Board.

a. Follow the procedures in the DEClaser 3000/3250 Service Guide. During installation of this FCO, use your antistatic wrist strap

and follow antistatic procedures.

 Reference Section 9.14, steps 1-8 to remove the Video Controller Board.

 Reference Section 9.14.1, to separate the PDL board from the Video Controller Board.

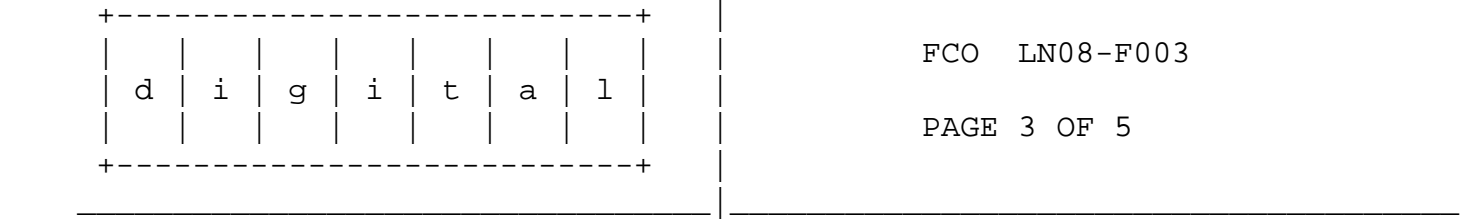

- 4. Replace the four PostScript EPROMs on the PDL board.
	- a. Locate the four PostScript EPROMs located on the PDL board at location U3, U4, U10 and U11. (See attached addendum --- Available postscript or hard copy only) Note: .PS file available on TIMA
	- b. With a flat blade screwdriver, carefully remove EPROM U3 from the PDL board.

 c. Remove the new EPROM designated U3 for its packaging. Use needle-nosed pliers to straighten any bent pins.

- d. Align the notch side of the EPROM with the notch side of the socket. Align the EPROM pins with the holes in the socket.
- e. Firmly press the EPROM into the socket.
- f. Repeat steps b e. for replacing EPROMs U4, U10, and U11. (See addendum)
- g. Inspect the PDL board for correct insertion and placement of the new EPROMs.
- 5. Reinstall the PDL board onto the Video Controller Board. Reinstall the Video Controller Board into the DEClaser 3250 printer.
	- a. Follow the procedures in the DEClaser 3000/3250 Service Guide.

 Reverse the procedures in Section 9.14.1, to replace the PDL board onto the Video Controller Board.

 Reverse the procedures in Section 9.14, steps 1-8 to reinstall the Video Controller Board into the DEClaser 3250.

6. Verify the PostScript firmware is at version 47-58.

 a. Perform a DEClaser 3250 powerup. Examine the DEClaser 3250 powerup test page for the correct PostScript version and revision.

 b. If the EPROMs are not installed correctly, the PostScript message will not appear on the operator panel and the test page will not print.

 d. This concludes the FCO. Update the DEClaser site maintenance log including the rear section of the log dedicated to FCO activity.

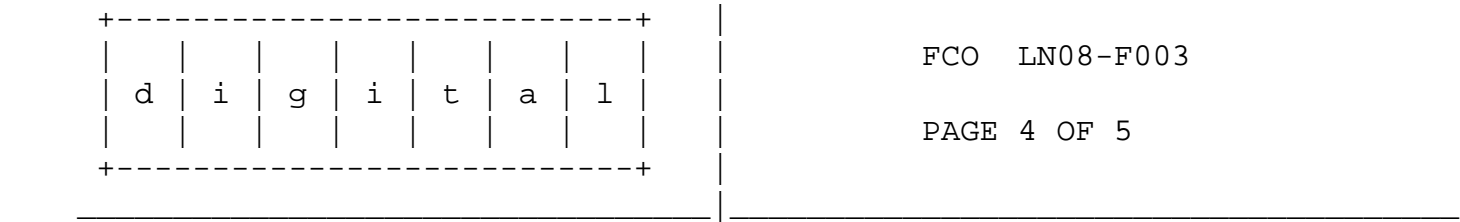

7. TCC, DEClaser verification and cleanup.

 a. While still on site, perform TCC. Refer to Appendix C in the DEClaser 3200/3250 Service Guide.

 b. Before leaving the site, ensure the DEClaser is operational, all debris is properly disposed and working surfaces and working areas are clean. 

 8. Report this FCO activity on the LARS form in the "Fail Area/ Module/FCO/Comments" column as follows: FCO LN08-F003

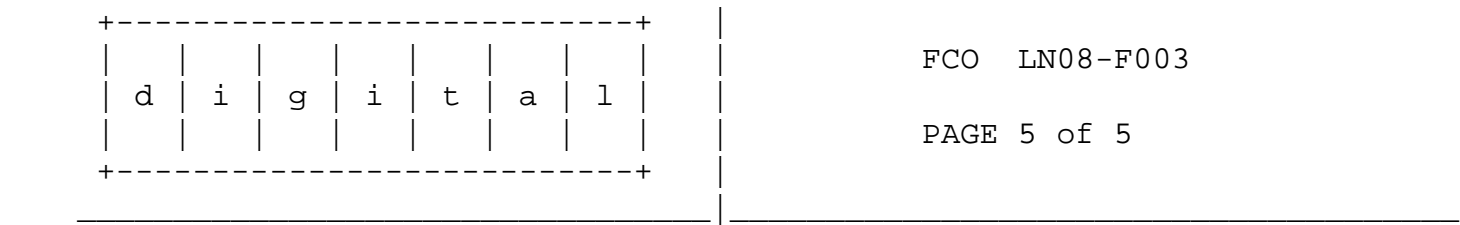

**LARS** 

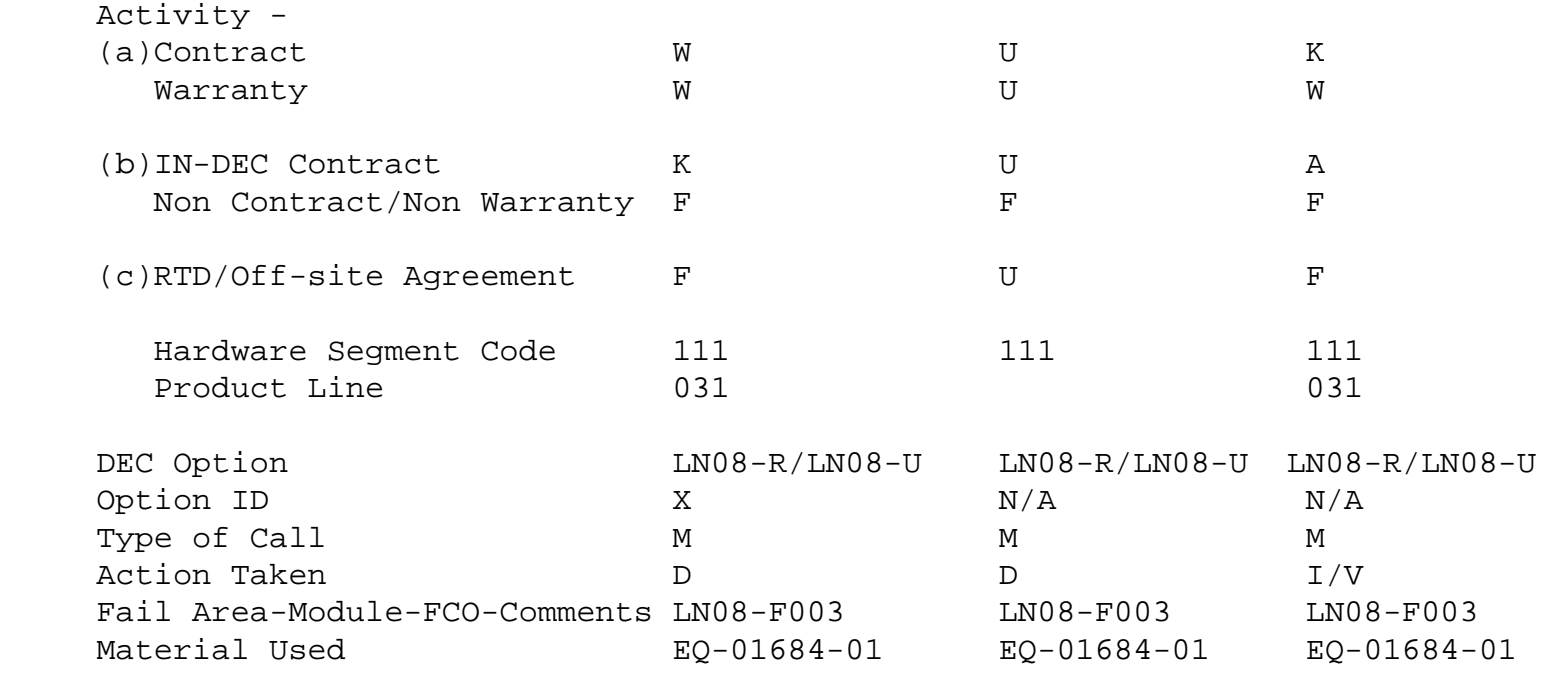

- (a) Warranty Optimum, Warranty Standard and Warranty Basic (on-site) Agreements; \* Note material (only) free of charge for all customers.
- (b) Applies to IN-DEC Area Only
- (c) RTD=Return to Digital or Off-site Agreements; If Field Engineer On-site, use Activity Code "F".
	- \*\*\*\*\* Note: There is a two page addendum that is available in PostScript and Hard Copy ONLY.

(.PS file is available on TIMA)

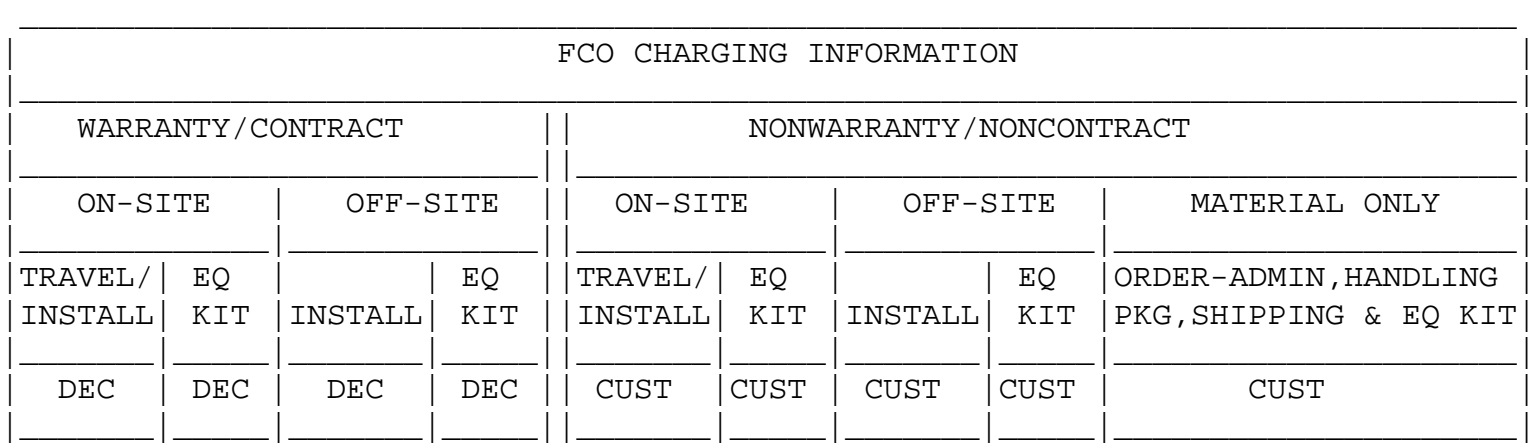